## 1 NightsFUNって?

## ブログ同時投稿など、便利な機能を兼ね備えた**キャバ嬢ご用達アプリ!**

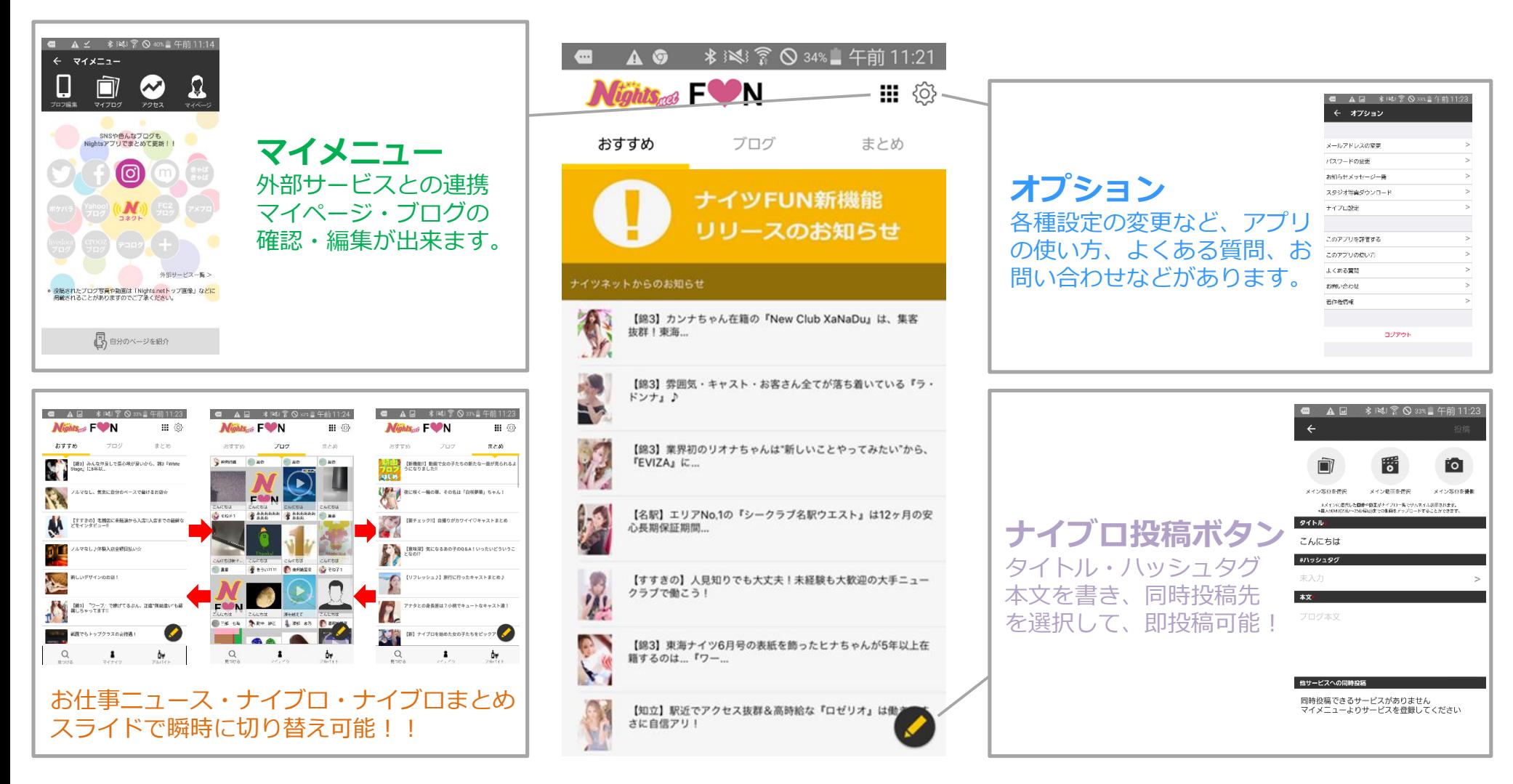

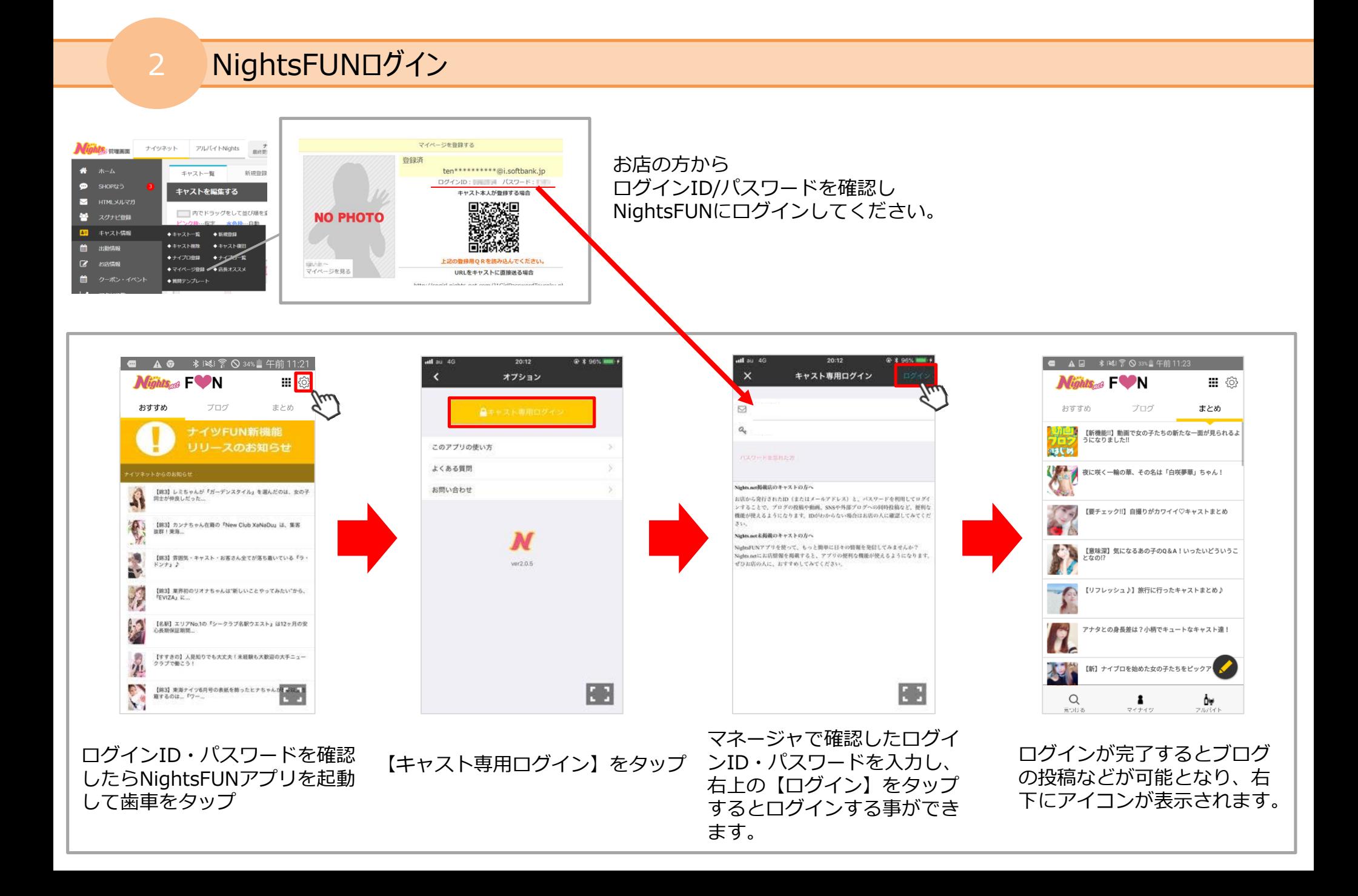

## 3 ナイツネットの会員IDとしても使える

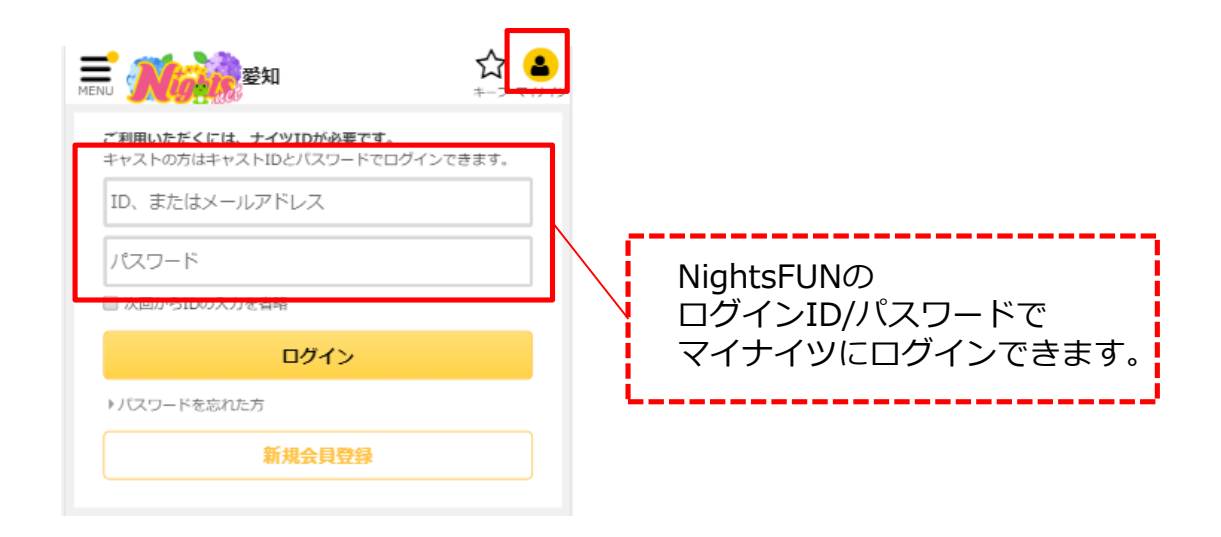

## ナイツFUNにログインして『見つける』を押すと マイナイツにログインした状態でナイツネットに移動できます。

**・見つける** 自分の店舗の登録があるエリアのトップが表示されます。 (錦の店舗であれば、愛知のナイツネットトップ が表示されます。) ※ キャストログインをしていない場合でもフッターメニュー

は表示されますが、移動先は、全国トップとなります。

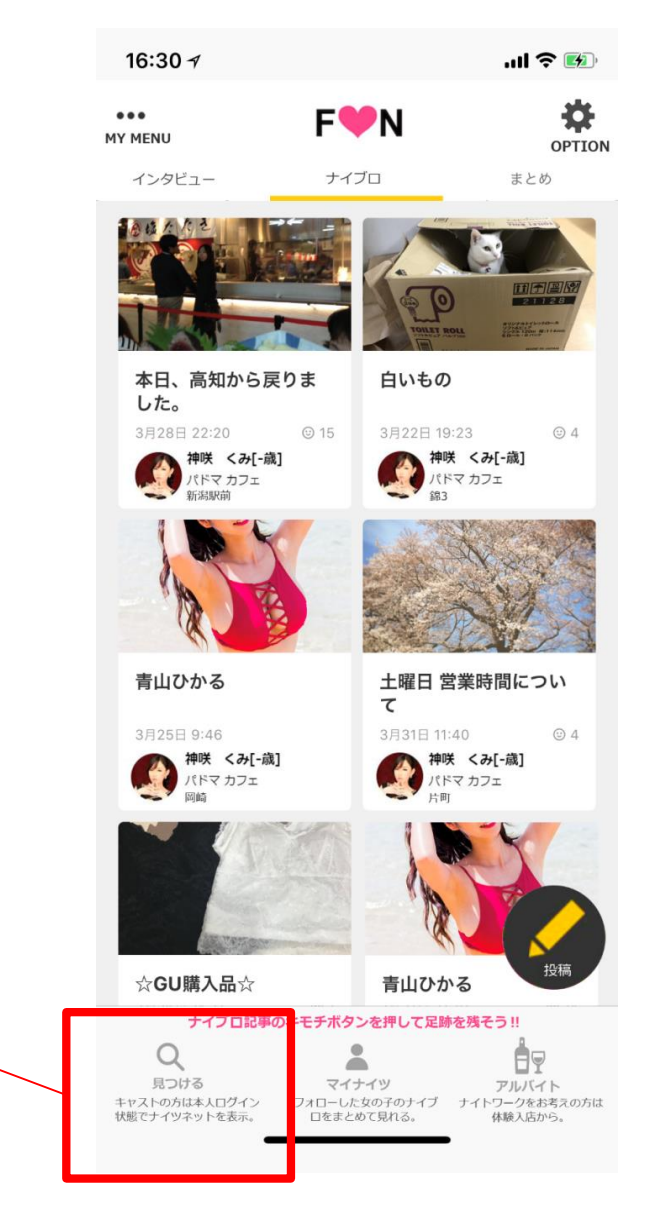